InstallFest 2009 Myš je pro kočku

Radim "worwan" Roška

Silicon Hill

<span id="page-0-0"></span>March 14, 2009

# 0.0 myš je pro kočku

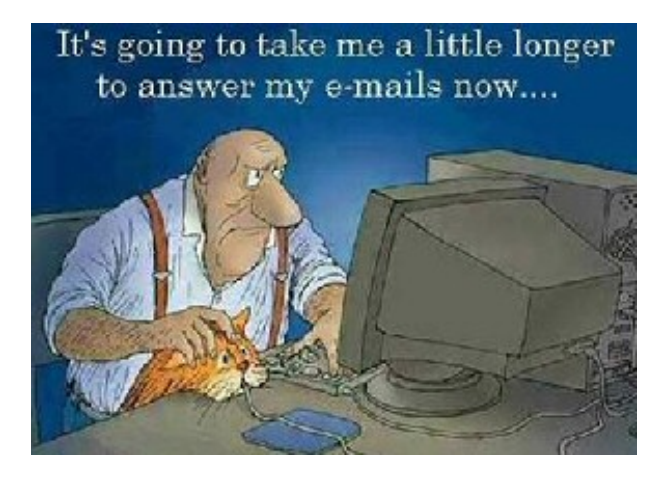

0. Obsah

0. Obsah

- $\bullet$  proběhne 11:30 12:20 v učebně č.3 o patro výš
- základy práce s bashem
- · tématické úkoly možno získat trička a další drobnosti

.

0. Obsah

0.2 a tričko dostane..

#### $BASH = ...?$

## 0.3 Obsah prezentace

- · úvod
- zdůvodnění názvu
- proč bash?
- závěr

#### 1.1 Uživatelské operace

- **1** spouštění aplikací
- 2 práce se soubory, jejich zobrazování,.. připojování vzdálených míst, ...
- <sup>3</sup> surfování na internetu
- <sup>4</sup> přepínání mezi aplikacemi

#### $1.$  Úvod

## 1.2 spouštění aplikací

- o automatické při startu
- klávesové zkratky
- · spouštěč příkazů

1. Uvod ´

1.3 práce se soubory, připojování vzdálených míst, ...

#### • vše lze efektivně a po chvíli i pohodlně řešit v konzoli ;) => další část

#### $1.$  Úvod

# 1.4 surfování na internetu

surfovaní bez myši??

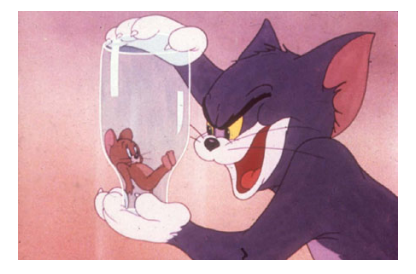

#### 1. Uvod ´

## 1.4 surfování na internetu

surfovaní bez myši??

- plugin do firefoxe vimperator (ukazka)
	- · luxusní vim-like ovládání
	- taby lze přepínat alt +  $1/2/3/4/5/...9$

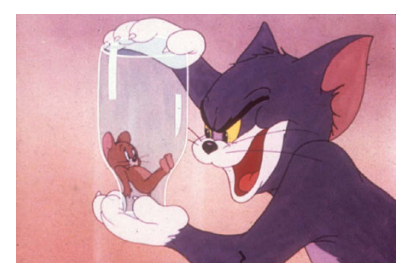

#### $1.$  Úvod

# 1.5 přepínání mezi aplikacemi

#### · využívejte potenciálu virtuálních ploch!

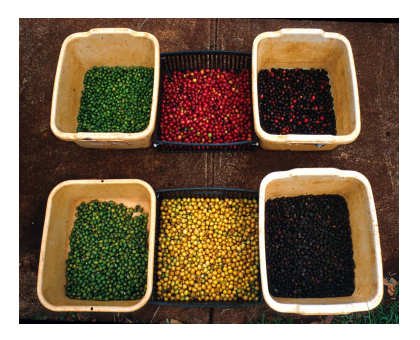

# 1.6 další? $:$

## Jaký je můj nejoblíbenější WM? :)

## 2.1 BASH

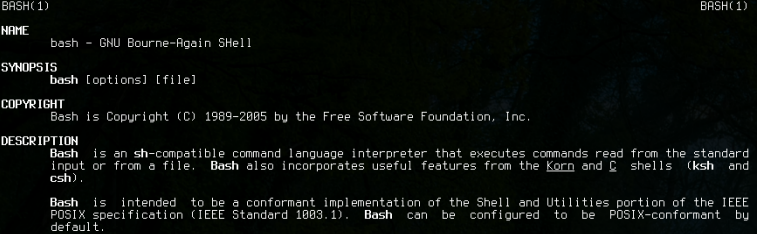

- Bash je unixový (Linux/Unix/BSD) příkazový shell interpreter
- plnohodnotný skriptovací jazyk (cykly, funkce, proměnné,..)

#### 2. Proč bash 2.3 Proč s ním "ztrácet" čas?

- chuť se zdokonalovat, hledat zajímavější, efektivnější řešení
- 2 volnost v ovládání
- 3 velká zábava
- $\bullet$  learning curve  $\Rightarrow$  nejde o ztrátu času

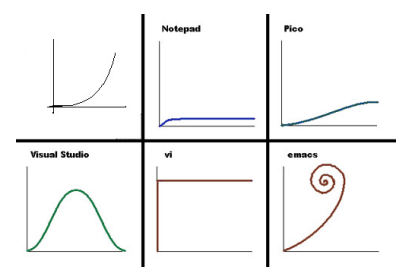

## 2.4 Výhody, featury

- zkratky pro magii s kurzorem (ctrl +  $a/e/r/t/y/u/k/..)$
- $\bullet$  historie příkazů a okamžité vyhledávání v nich  $=$  recyklace práce
- chytré doplňování (tab completion)
- **•** regularní výrazy
- stovky dalších

### 2.5 Prakticky?

Každý kutil si přijde na své...

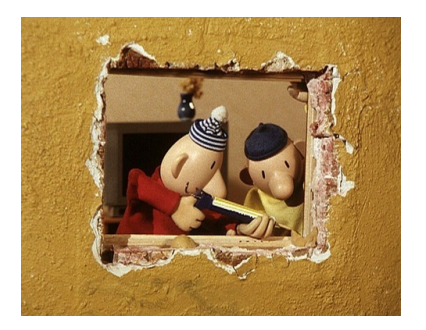

....v bashi totiž není nic problém;)

1 for dil in /legalni\_graby/red\_dwarf/\*.avi; do mplayer "\$dil";done

- 1 for dil in /legalni\_graby/red\_dwarf/\*.avi; do mplayer "\$dil";done
- 2 find /legalni\_graby/red\_dwarf/ -name "\*.avi" -exec mplayer  $\{\}\ \$

- 1 for dil in /legalni\_graby/red\_dwarf/\*.avi; do mplayer "\$dil";done
- 2) find /legalni\_graby/red\_dwarf/ -name "\*.avi" -exec mplayer  $\{\}\ \$
- 3 find /legalni\_graby/red\_dwarf/ -name "\*.avi" -ok mplayer  $\{\}\ \rangle$ ;

- 1 for dil in /legalni\_graby/red\_dwarf/\*.avi; do mplayer "\$dil";done
- 2) find /legalni\_graby/red\_dwarf/ -name "\*.avi" -exec mplayer  $\{\}\ \$
- 3 find /legalni\_graby/red\_dwarf/ -name "\*.avi" -ok mplayer  $\{\}\ \rangle$ ;
- 4 mplayer /legalni\_graby/red\_dwarf/\*.avi

Hromadné přejmenování, zmenšení a otočení fotek...a to vše na jednom ˇr´adku.

```
x=1; \\
for fotka in \tilde{\ }/fotky/*;\\
do\\
mv "$fotka" 'printf "installfest_%03d.jpg" $x';\\
x=\$((*x+1)); convert "$fotka" -resize 1024 "$fotka"; jhead -autorot "$fotka"; \\
done
```
### 3.1 Závěr

- $\bullet$  rekapitulace
- workshop! :)

#### Otázky ?

#### Děkuji za pozornost